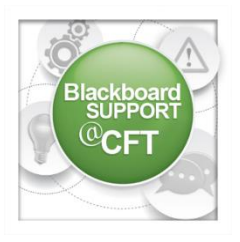

# **Groups**

The use of groups in Blackboard allows instructors to implement student group activities, collaboration, and assignments. View each section below to learn

more about how to create and manage groups.

## **GROUP CREATION AND ENROLLMENT**

Instructors can create individual groups or a group set. Group Sets are when multiple groups are created at once, rather than having to create multiple groups one-at-a-time. Using group sets would be helpful for a class with a large group of students.

For individual groups, instructors can choose to enroll students manually or have students selfenroll. For group sets, instructors have the additional enrollment option of random enroll (helpful for large enrollment courses). Group members only have access to their assigned group and cannot remove themselves from the group. An instructor can enroll themselves in a group by using the student preview function.

- [PDF Tutorial: Creating Individual Groups](http://wp0.its.vanderbilt.edu/blackboard/wp-content/uploads/sites/71/2015/11/How-to-create-individual-groups-manual-enroll.pdf) Manual Enroll
- [PDF Tutorial: Creating Individual Groups](http://wp0.its.vanderbilt.edu/blackboard/wp-content/uploads/sites/71/2015/11/How-to-create-individual-groups-self-enroll.pdf)  Self Enroll
- [PDF Tutorial: Creating Group Sets](http://wp0.its.vanderbilt.edu/blackboard/wp-content/uploads/sites/71/2015/11/How-to-create-group-sets-manual-enroll.pdf) Manual Enroll
- [PDF Tutorial: Creating Group Sets](http://wp0.its.vanderbilt.edu/blackboard/wp-content/uploads/sites/71/2015/11/How-to-create-group-sets-self-enroll.pdf)  Self Enroll
- [PDF Tutorial: Creating Group Sets](http://wp0.its.vanderbilt.edu/blackboard/wp-content/uploads/sites/71/2015/11/How-to-create-group-sets-random-enroll.pdf)  Random Enroll

## **GROUP TOOLS**

Each group has its own set of tools available to use by group members. Some of these tools include discussion forum, file exchange, journal, and wiki. Instructors can choose which tools will be available to the group. These steps are covered in the "Creating Groups" tutorials above, but a separate tutorial is listed here.

● [PDF Tutorial: How to enable/disable group tools](http://wp0.its.vanderbilt.edu/blackboard/wp-content/uploads/sites/71/2015/11/How-to-enable-disable-group-tools.pdf)

## **GROUP MANAGEMENT**

Groups can be edited after they have been created and populated with enrollments. Each group page is capable of being customized.

- PDF Tutorial[: How to change a](http://wp0.its.vanderbilt.edu/blackboard/wp-content/uploads/sites/71/2015/11/How-to-change-group-settings.pdf) group's settings
- PDF Tutorial[: How to customize the group page layout](http://wp0.its.vanderbilt.edu/blackboard/wp-content/uploads/sites/71/2015/11/How-to-customize-a-group-page.pdf)

## **GROUP ASSIGNMENT**

When creating an assignment, the instructor has the option for the assignment to be for individuals or groups. Groups must first be created and populated with enrollments for the group assignment to work. The group assignment will only be visible in the course to the specified group.

• [PDF Tutorial: How to create a group assignment](http://wp0.its.vanderbilt.edu/blackboard/wp-content/uploads/sites/71/2015/11/How-to-create-a-group-assignment.pdf)